## Suivi de la rando en temps réel

Pour la sécurité collective et pour partager la rando avec vos clubs et vos familles, nous vous proposons d'utiliser une application de suivi en temps réel des positions des bateaux.

Nous vous invitons à installer et à tester l'application Kwindoo Tracking (disponible pour Android et iOS) sur au moins un smartphone, et sur plusieurs par précaution. Pendant la rando, il ne faudra qu'un seul smartphone actif par bateau, pour transmettre sa position.

L'application Tracking de Kwindoo est téléchargeable ici : https://kwindoo.com/app Voici son icône :

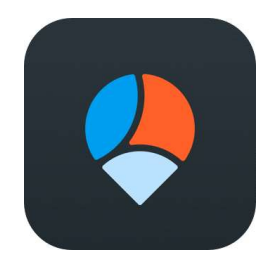

Vous pouvez aussi y télécharger l'application LiveView qui montre les positions dans la rando en temps réel. Son icône est légèrement différente :

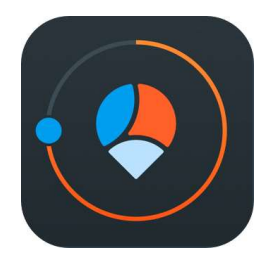

Avant la rando,

- Installez et configurez l'application Tracking : Créez vos comptes utilisateurs et indiquez le nom de votre club comme nom de bateau. Le type de bateau à sélectionner est "Monohull".
- ⦁ Désactivez l'optimisation de batterie pour l'application Kwindoo, pour éviter qu'elle ne soit mise en veille pendant la rando! Selon les téléphones, ça se passe dans Paramètres > Applications > Tracking (le nom de l'appli Kwindoo) > Batterie > Désactiver l'optimisation
- ⦁ Pensez à apporter une batterie externe (power bank), au cas où votre téléphone aurait une faible autonomie.
- ⦁ Testez l'application en faisant un "self tracking" autour de chez vous, histoire de vous assurer que tout est en ordre pour le 22. Voici un petit tuto vidéo : https://s.streamlike.com/howxkw

Le 22,

Lancez Kwindoo sur un seul téléphone et rejoignez la rando: course "Aller" le matin et "Retour" l'après-midi. Voici à quoi ressemblera votre écran :

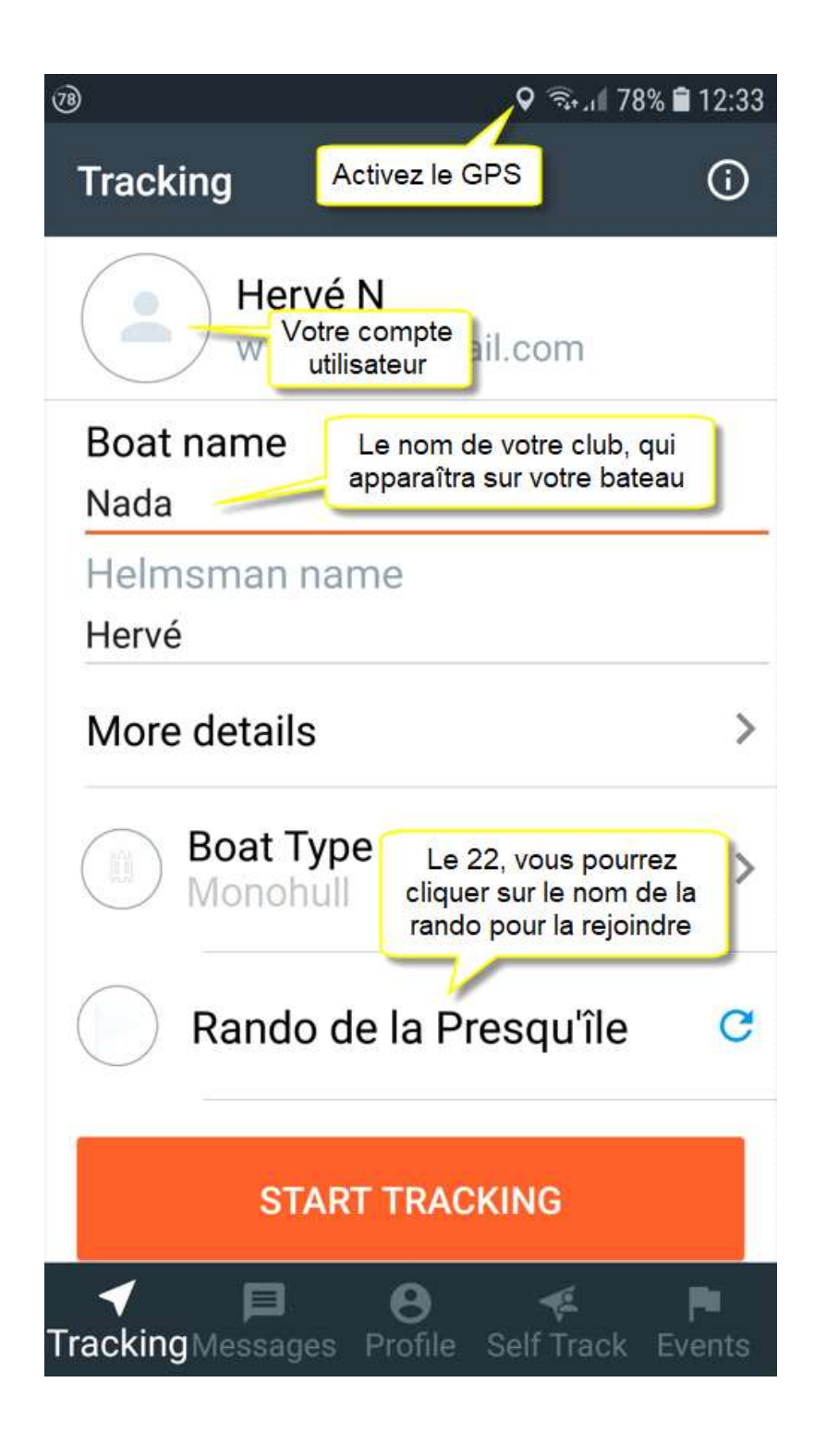

N'hésitez pas à envoyer des photos via l'application. Elles seront partagées en temps réel sur le flux d'activité.

Pour suivre la rando en direct (puis en replay!), vos amis et vos familles pourront…

- se rendre sur le site
- ⦁ aller sur https://www.kwindoo.com/tracking/32071-rando-de-la-presquile
- ⦁ installer l'application Kwindoo LiveView

Vous pourrez aussi partager le lien de la cartographie sur vos réseaux sociaux ou l'intégrer sur votre site, par exemple avec ce code :

<div style="position: relative; overflow: hidden; padding-top:50.00%;"> <iframe src="https://www.kwindoo.com/tracking/32071-rando-de-la-presquile" mozallowfullscreen webkitallowfullscreen allowfullscreen allow="autoplay; fullscreen; picture-in-picture" style="position:absolute; top:0; left:0; width:100%; height:100%; border:0;"></iframe>

</div>